# Kitaplatz Bedarfsanmeldung

Um Ihnen als Eltern Sicherheit und Transparenz bei der Vergabe der Betreuungsplätze zu gewährleisten, ist es notwendig, dass Sie Ihren Bedarf online anmelden. Auch können Anmeldungen nicht verloren gehen. Sie haben weiterhin eine Antwortgarantie zu einem zugesicherten Datum und können Ihre organisatorischen Familienabläufe sicher und bequem planen. Die Einrichtungen und Träger müssen keine aufwendig manuell erstellten Listen mehr führen. ALLE Beteiligten sind auf demselben Stand.

> *Die Vorteile für Sie zusammengefasst: Familienfreundlich – Sicher – Bequem – mit Antwortgarantie*

#### **Wie funktioniert die digitale Kitaplatz-Bedarfsanmeldung?**

Die digitale Anmeldung erfolgt in 5 Schritten:

- 1. Registrierung/ Anmeldung über das Bürgerkonto (BayernID)
- 2. Reihenfolge der Wunscheinrichtungen festlegen
- 3. Dateneingabe
- 4. Bedarfsabmeldung abschicken
- 5. Erhalt der Anmelde-Bestätigung im Postkorb des Bürgerserviceportals in PDF Form

### **1. Registrierung/ Anmeldung über das Bürgerkonto (BayernID).**

ACHTUNG: Die Registrierung/Anmeldung muss zwingend zuerst erfolgen, sonst sind alle davor gemachten Eingaben in der digitalen Kitaplatz-Bedarfsanmeldung gegenstandslos.

Unter dem nachfolgenden Link finden Sie die Kitaplatz-Bedarfsanmeldung für die VG-Uttenreuth: <https://www.buergerserviceportal.de/bayern/vguttenreuth>

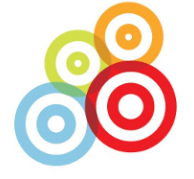

# Herzlich willkommen im Bürgerservice-Portal der Verwaltungsgemeinschaft Uttenreuth

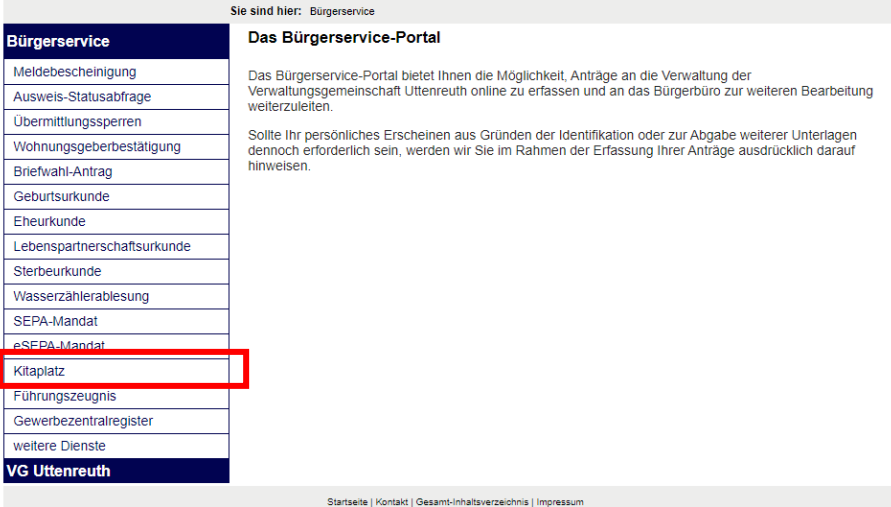

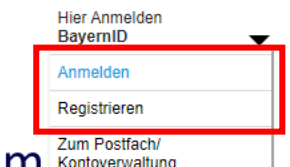

Herzlich willkommen im **Kontoverwaltung** Bürgerservice-Portal der Verwaltungsgemeinschaft Uttenreuth

sind hier: Bürgerservice / Kitaplatz Kitaplatz-Bedarfsanmeldung Familienfreundlich - Sicher - Bequem - mit Antwortgarantie Wir begrüßen Sie zur Kitaplatz-Bedarfsahmeldung der Verwaltungsgemeinschaft Uttenreuth. ? Hilfebereich: Bürgerkonto (PDF) Kitaplatz-Anmeldung (PDF) ? Help section: Citizen account (PDF) Daycare application form (PDF) 5 Schritte zur Bedarfsanmeldung Registrieren (ANLEITUNG BEACHTEN!) Merken Sie sich bitte Ihre Zugangsdaten!

## **2. Reihenfolge der Wunscheinrichtungen festlegen.**

Sie sind registriert und angemeldet. Klicken Sie bitte auf der Startseite der Kitaplatz-Bedarfsanmeldung auf "weiter" und folgen dem weiteren Ablauf. Wählen Sie die Reihenfolge Ihrer gemeindlichen Wunscheinrichtungen fest und klicken anschließend auf "Auswahl übernehmen".

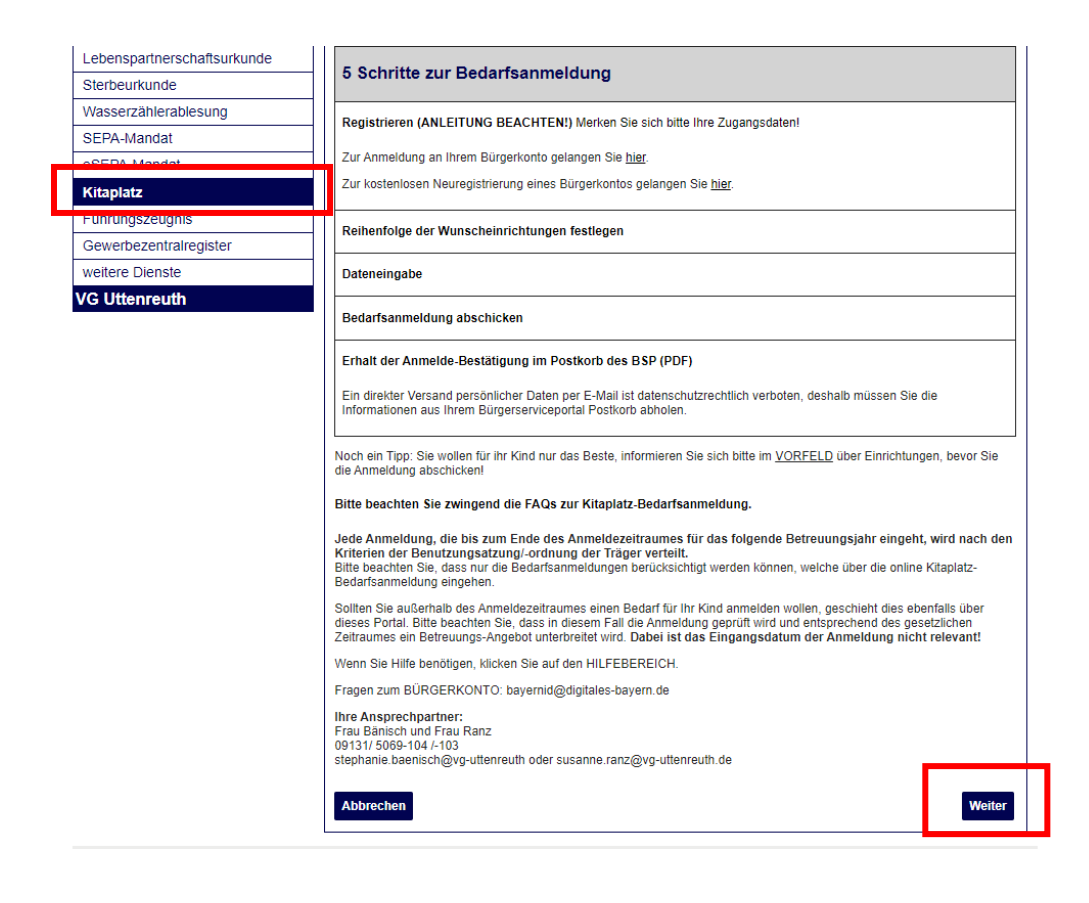

# **3. Dateneingabe**

Für die Dateneingabe werden nur erforderliche Daten von Ihnen abgefragt. Diese Daten können nach einer Platzzusage nahtlos übernommen werden. Optional steht Ihnen zudem die Möglichkeit zur Verfügung, auch bereits Ihre Bankverbindungsdaten für ein elektronisches Sepa-Lastschriftmandat anzugeben. Dies kann allerdings nur während der Bedarfsanmeldung elektronisch erfasst werden.

Die nachträgliche Erteilung ist danach selbstverständlich weiterhin in Papierform über das Formular Sepa-Lastschriftmandat möglich.

## **4. Bedarfsabmeldung abschicken**

Sie haben alle erforderlichen Daten angegeben? Nun können Sie ihre Bedarfsanmeldung absenden.

## **5. Sie erhalten die Anmelde-Bestätigung im Postkorb des Bürgerserviceportals in PDF Form.**

# *Wann erhalte Sie eine Rückmeldung?*

Gemäß dem genannten Benachrichtigungszeitraum, erhalten Sie in diesem Zeitraum die Mitteilung/en zu Ihrer Bedarfsanmeldung.

Bitte beachten Sie, dass die Bedarfsanmeldung für das Betreuungsjahr 2023/2024 in der Zeit vom 01.12.2022 bis 28.02.2023 möglich ist. Bei der anschließenden Platzvergabe sind dabei die geltenden Vergabekriterien der Kindertageseinrichtung/Nachmittagsbetreuung entscheidend und nicht die chronologische Reihenfolge der in diesem Zeitraum eingegangenen Voranmeldungen.

*Nachträgliche Bedarfsanmeldungen nach dem 28.02.2023, können allerdings erst nach der erfolgten regulären Platzvergabe berücksichtigt werden.*